## HOW TO CLAIM YOUR FSUID

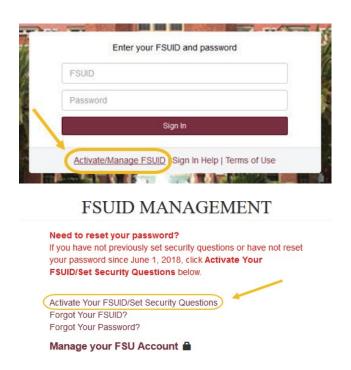

## **Account Activation**

You will now be prompted to activate your account and set your security questions.

If you have an SSN on file, then you will be prompted to provide the last five digits:

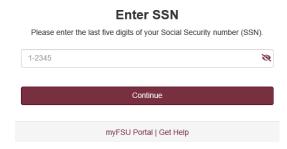

If you applied without providing your SSN, will be prompted to provide the email address used when applying to Florida State University.

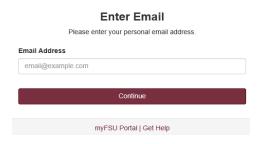

After verifying your SSN/email, you will be prompted to set security questions. Please note that the option to set your own security questions is available from the last item in the drop-down menu.

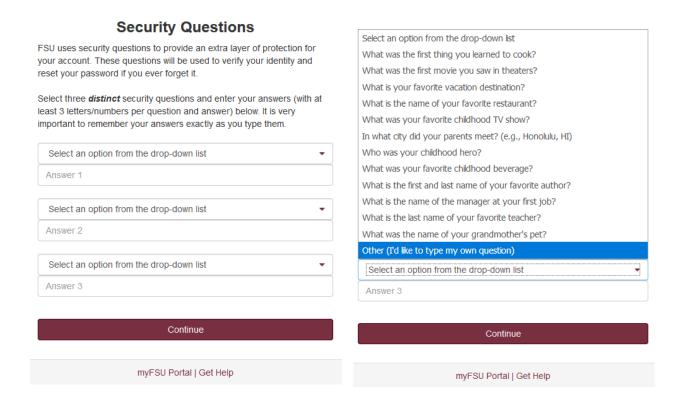

After successfully setting security questions, you will be prompted to configure Duo two-factor authentication. Two-factor authentication (2FA) is an extra layer of security designed to prevent unauthorized access to your personal information. It requires you to verify your identity twice—once with your password and once with your phone or mobile device—before you can access sensitive information within select FSU systems.

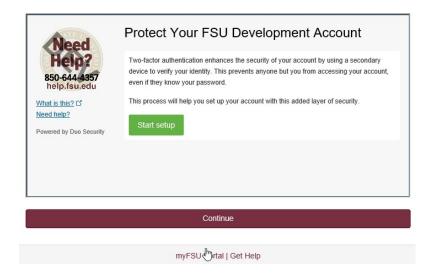

Once you have completed setup, you will see the following screen and will be able to continue with account activation.

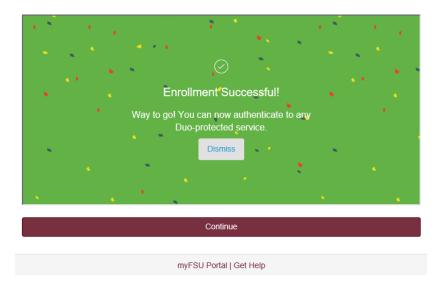

Next, you will be prompted to set a password. The password requirements will live update to inform you what you have and have not completed.

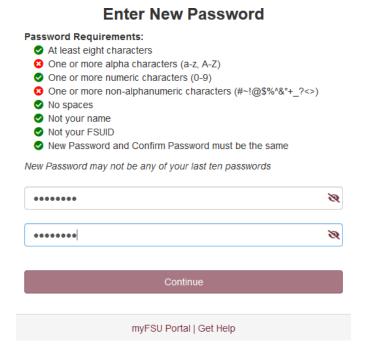

When all requirements have been met, you will be able to Continue and finalize your account activation.

## **Password Requirements:** At least eight characters One or more alpha characters (a-z, A-Z) One or more numeric characters (0-9) One or more non-alphanumeric characters (#~!@\$%^&\*+ ?<>) No spaces Not your name Not your FSUID New Password and Confirm Password must be the same New Password may not be any of your last ten passwords 13 ••••• Ø ••••• Continue myFSU Portal | Get Help

**Enter New Password** 

Finally, you will then see a confirmation page as well as Helpful Links provided below.

## Success!

Your account activation is complete.

Your FSUID is:
Your EMPLID is:

Your Student Email is: @my.fsu.edu

Helpful Links

Student (@my.fsu.edu) email account

myFSU Portal | Get Help | Main Menu